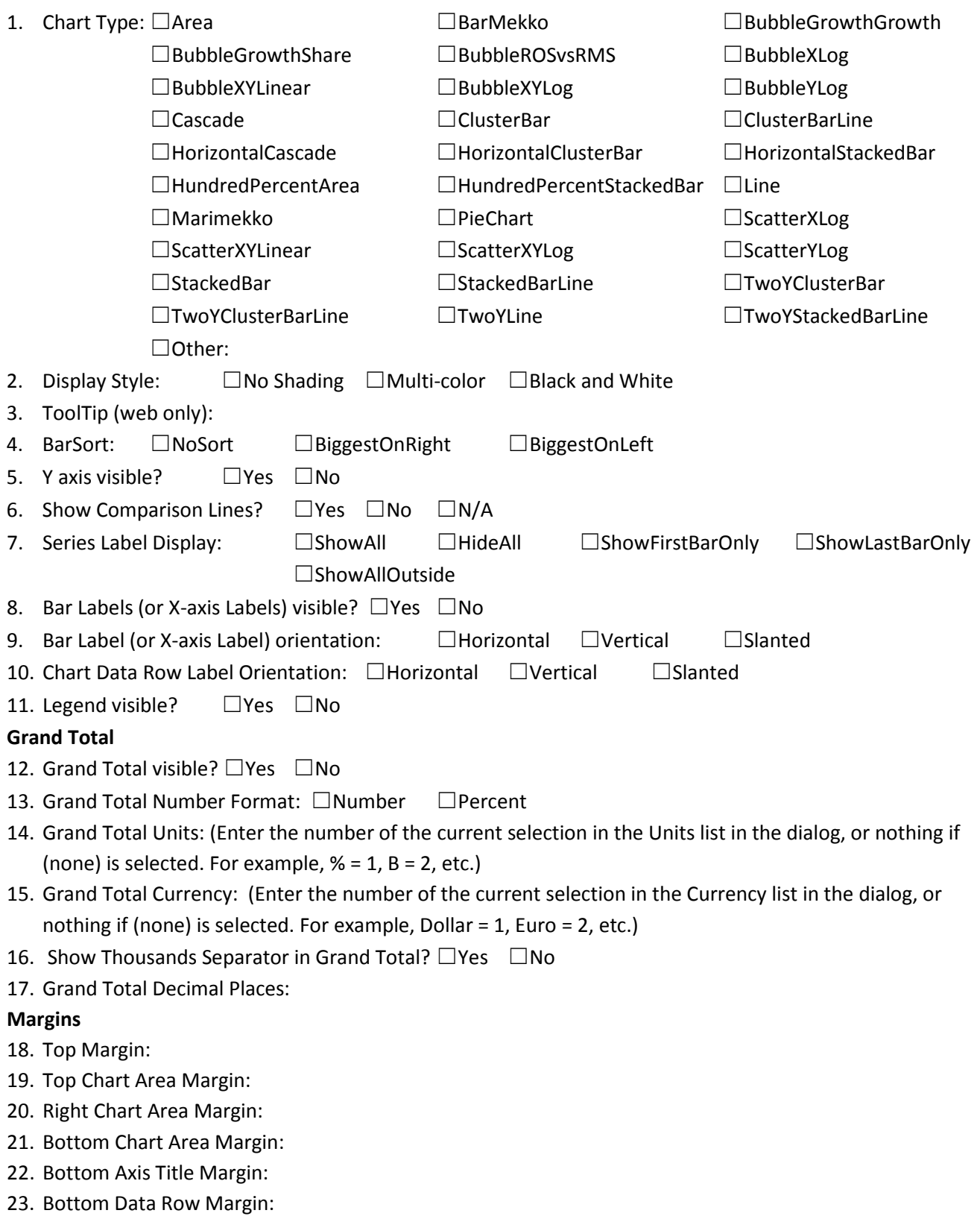

- 24. Bar Total Labels visible? □Yes □ □No
- 25. Bar Total Number Format: □Number □Percent
- 26. Bar Total Units: (Enter the number of the current selection in the Units list in the dialog, or nothing if (none) is selected. For example,  $% = 1, B = 2, etc.$ )
- 27. Bar Total Currency: (Enter the number of the current selection in the Currency list in the dialog, or nothing if (none) is selected. For example, Dollar = 1, Euro = 2, etc.)

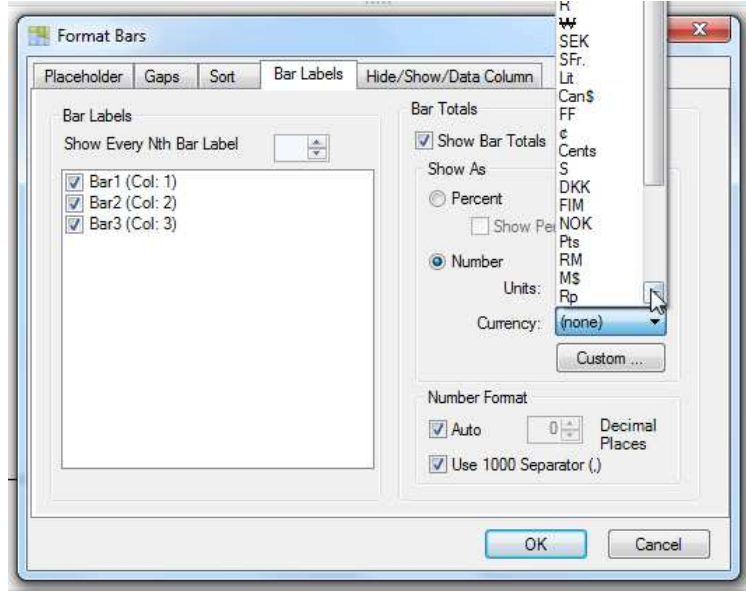

- 28. Show Bar Total Thousands Separator?  $□$ Yes  $□$ No
- 29. Bar Totals Decimal Places:

## **30. Series Formatting**

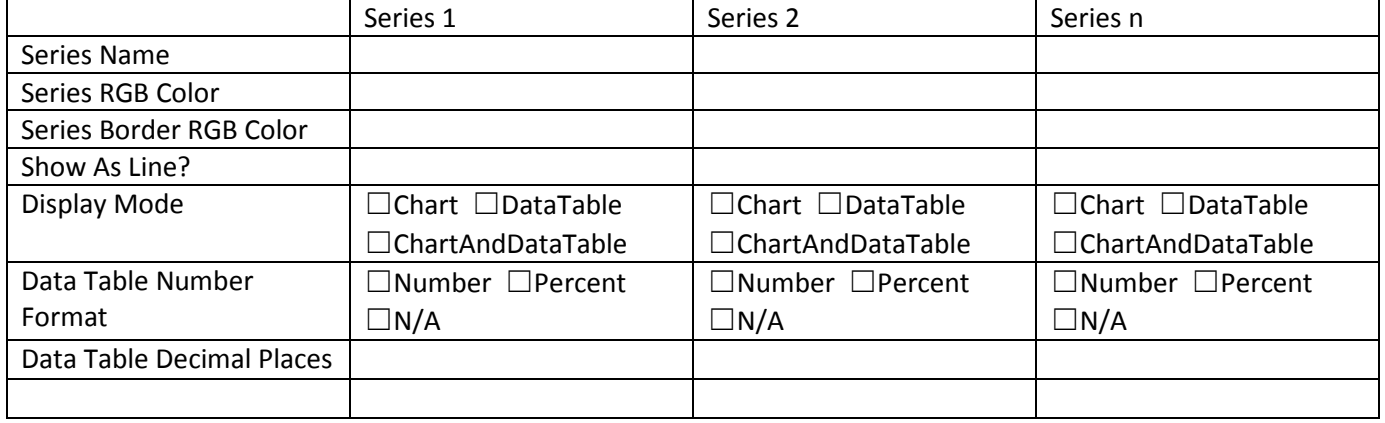

## **31. Label Placement**

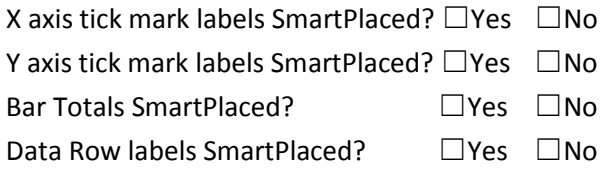

## **32. Label Size**

X axis tick mark label size: Y axis tick mark label size: Bar Total label size:

Data Row label size:

## **33. Bar Labels**

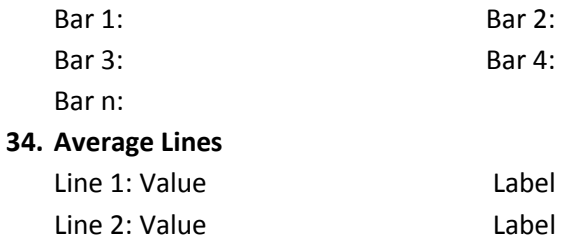